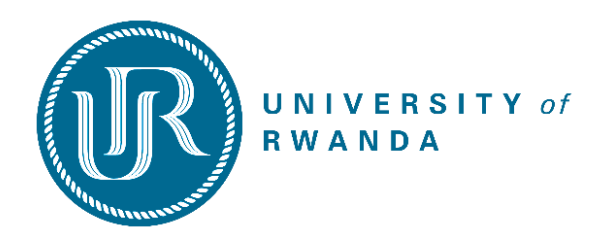

#### **A. Instructions**

- 1. Student must have completed A-Level (Senior six)
- 2. Go to UR website [www.ur.ac.rw](http://www.ur.ac.rw/) and click on **Admissions** section at the main menu bar,
- 3. Click on "**Student Portal"**,
- 4. Login to **"New Application**" on the left side of the page to create student account,
- 5. Complete personal information & generate **reference number** and pin. *Please record your student number and PIN before taking any further steps.*

After generating a reference number, pay a non-refundable fee of 5,000 Rwf (for Rwandan and EAC citizens) and 6,000 Rwf for international applicants, to UR Bank account number 00094-0637830-21 Bank of Kigali

- 6. Payment can either be done through the Bank or through MTN Mobile Money.
- 7. Go to the nearest Branch of Bank of Kigali (BK) with your reference and inform the teller that you want to pay fees via **Urubuto** University interface. *Please do not pay through BK Agents*.
- 8. After payment of the applications fees, continue the application process after 10 minutes
- 9. Login through **Registered Users** on the Right side of the **Student Portal** Page by inserting your **student number** or **reference number** and PIN
- 10. The application starts from **Tuesday 9th June and ends on Friday 31 st July 2020**.

#### **B. Online Application Guide**

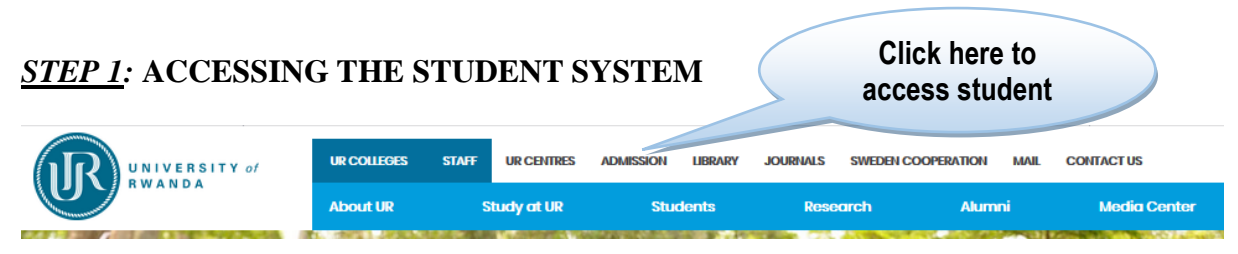

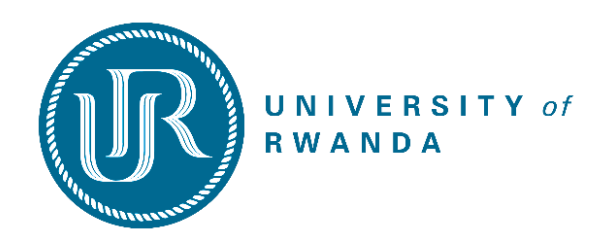

## *STEP 2:* **COMPLETION OF PERSONAL INFORMATION FORM**

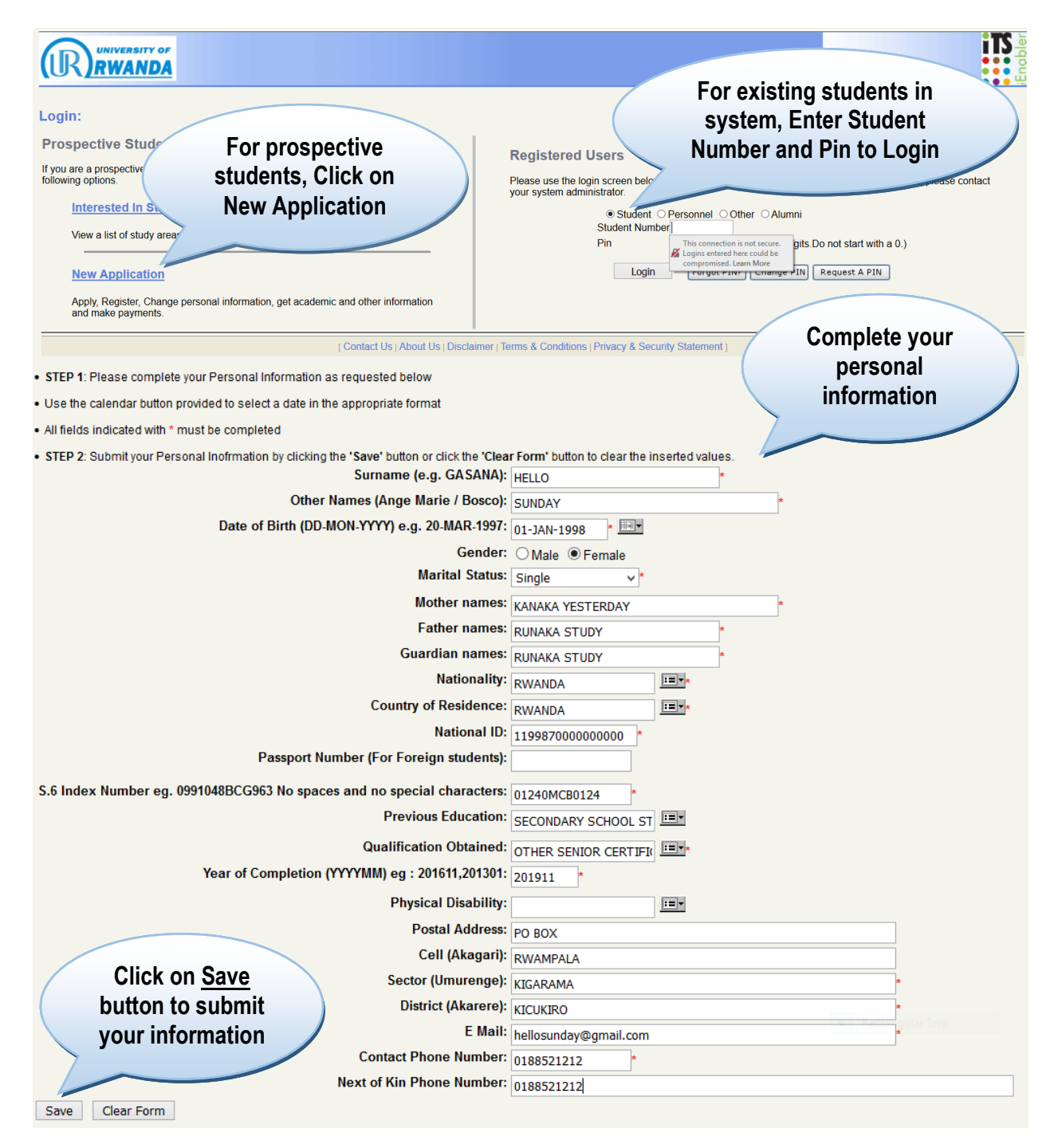

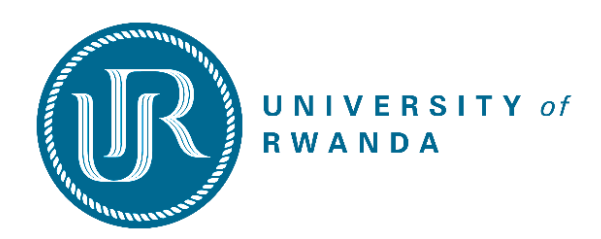

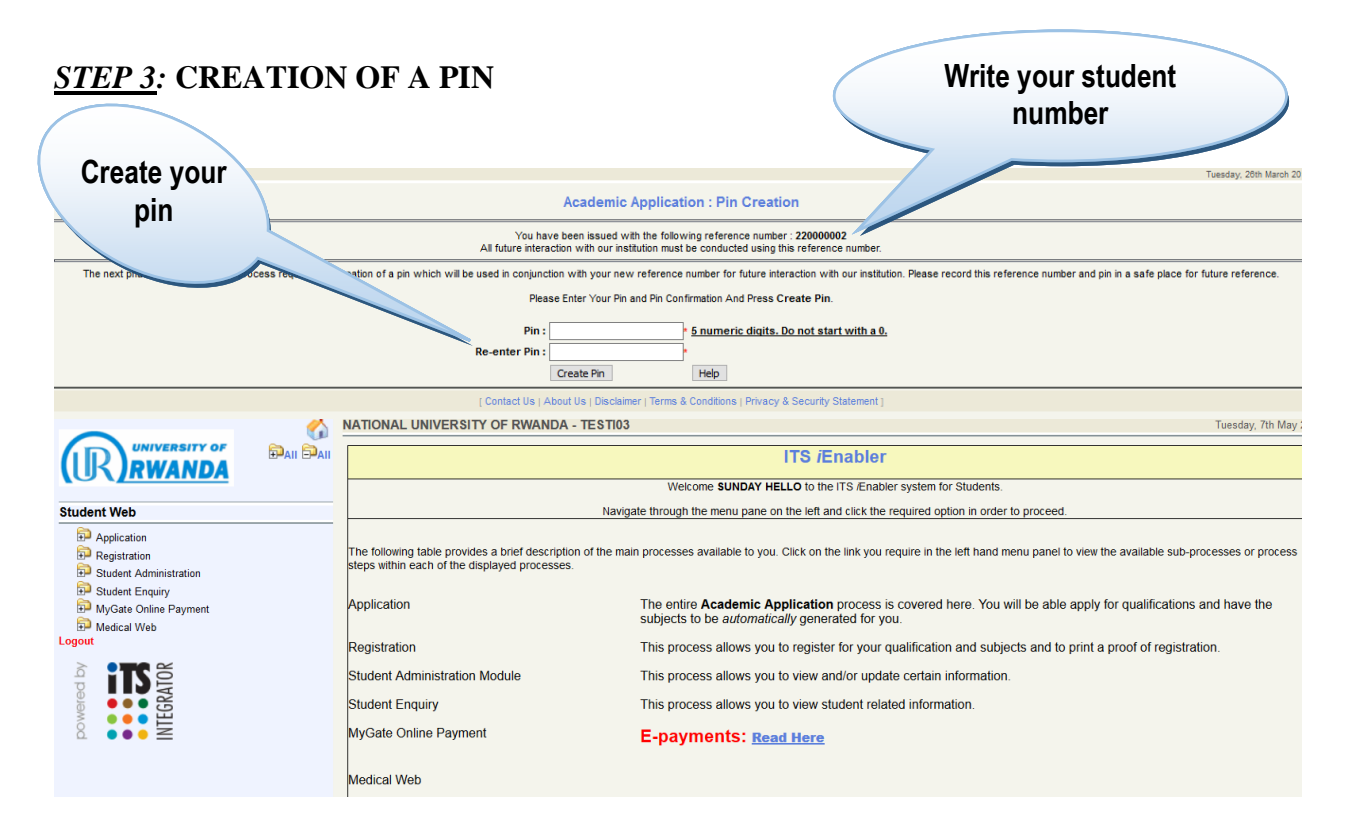

### *STEP 4:* **ACCEPT RULES AND REGULATIONS**

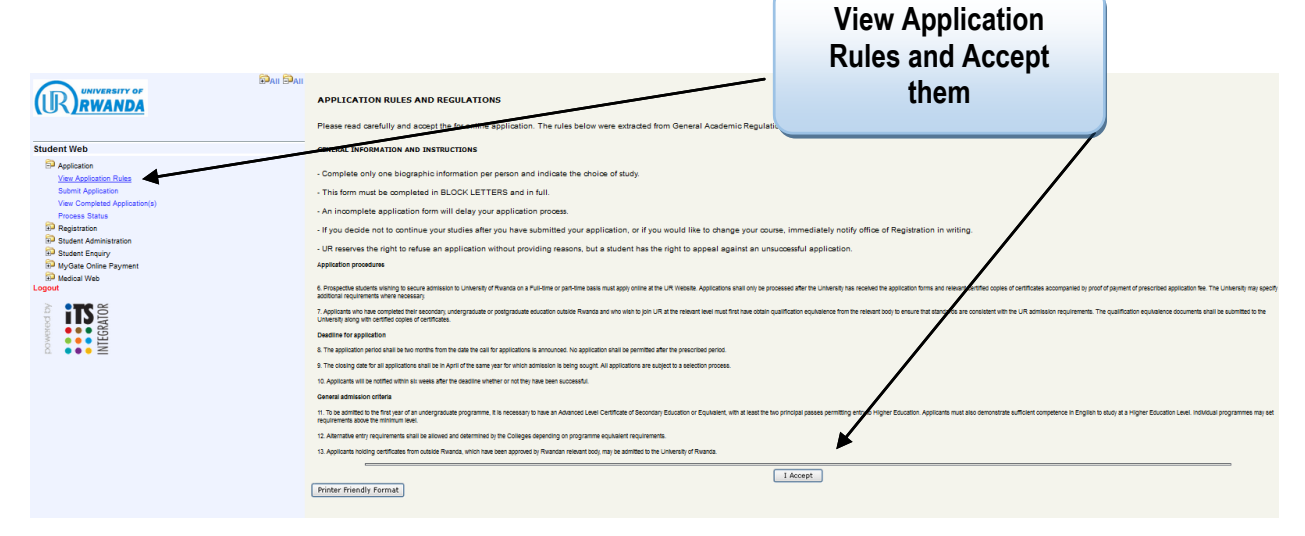

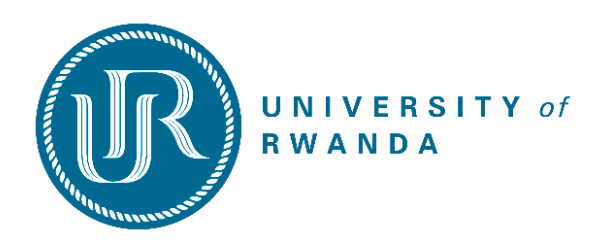

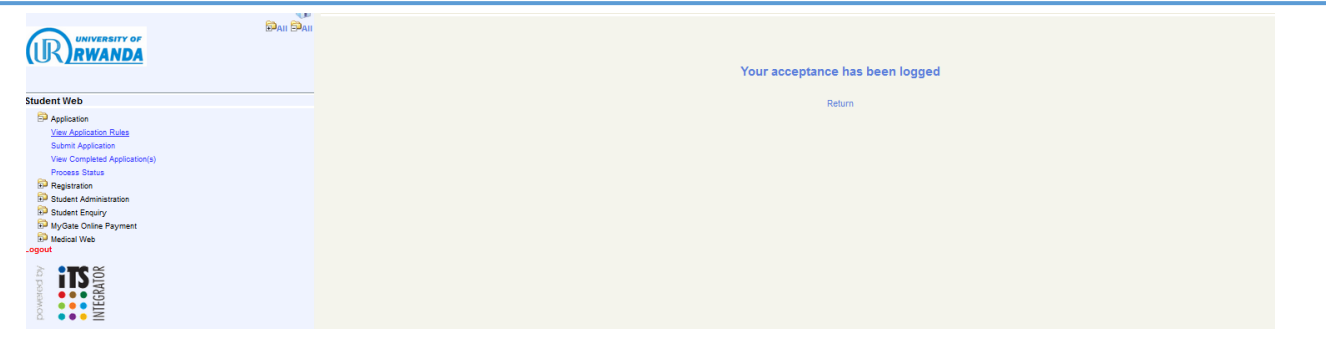

## *STEP 5:* **SUBMIT APPLICATION**

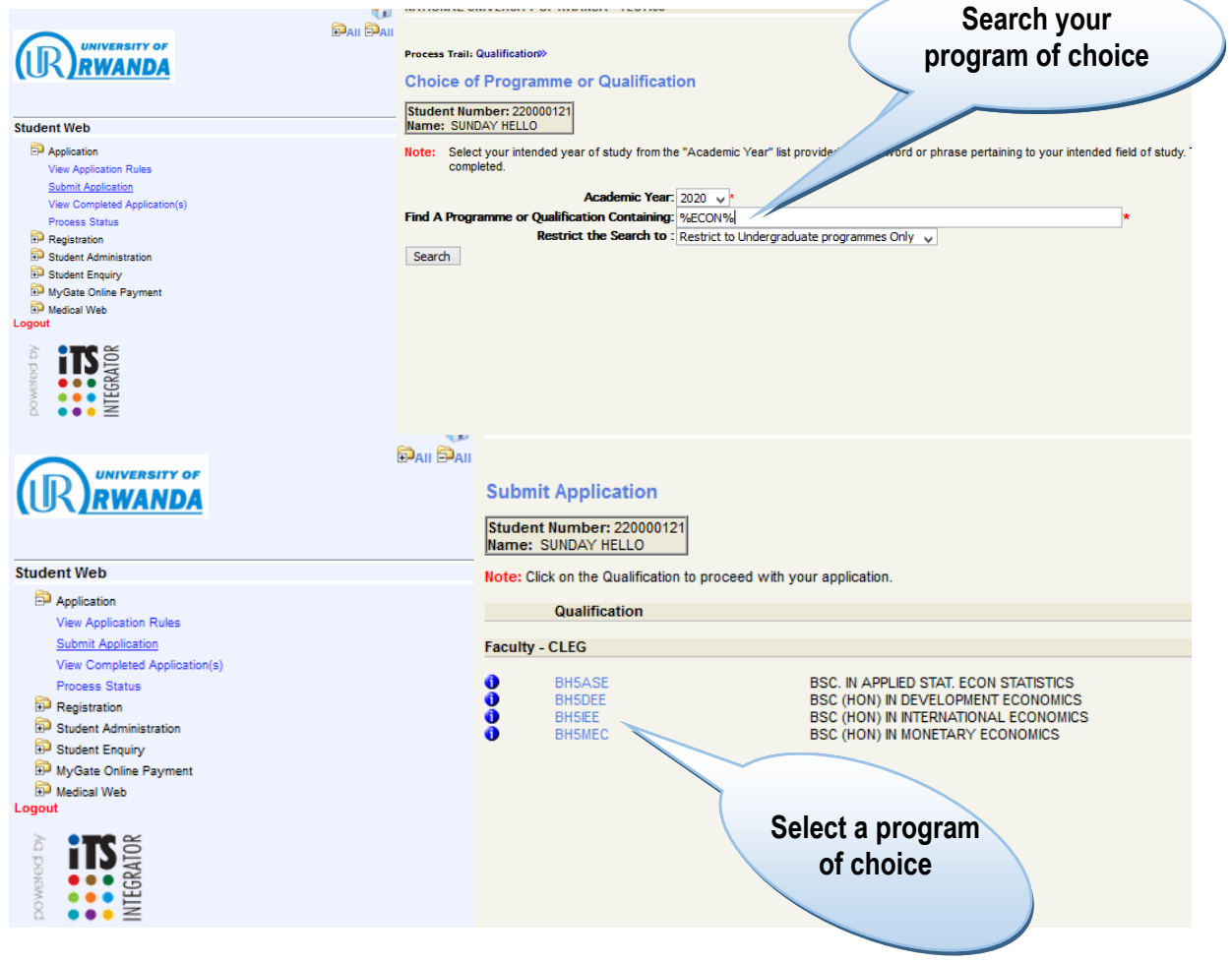

*STEP 6:* **SAVE YOUR PROGRAM OF CHOICE AND CONTINUE**

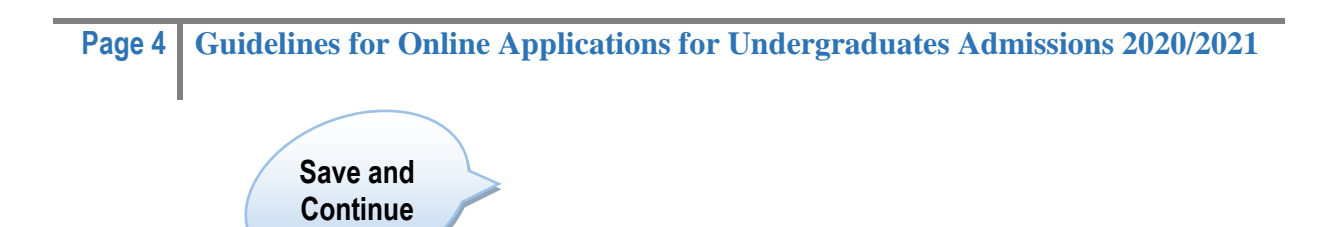

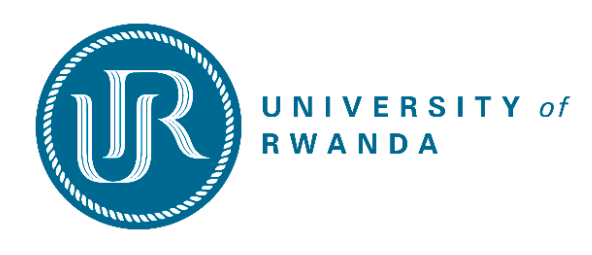

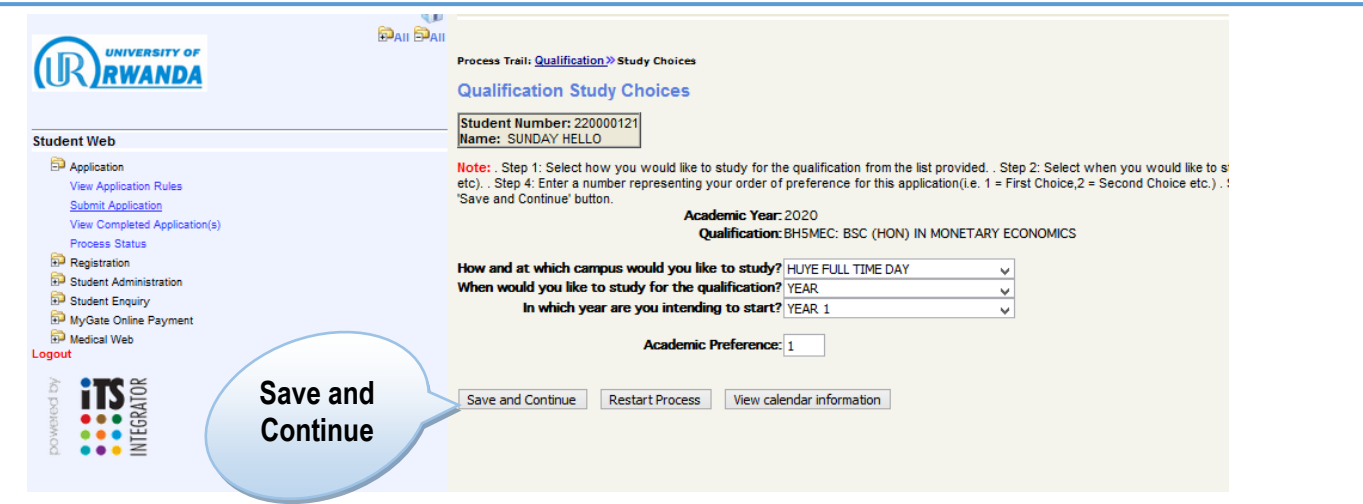

# *STEP 7*: **ACCEPT APPLICATION**

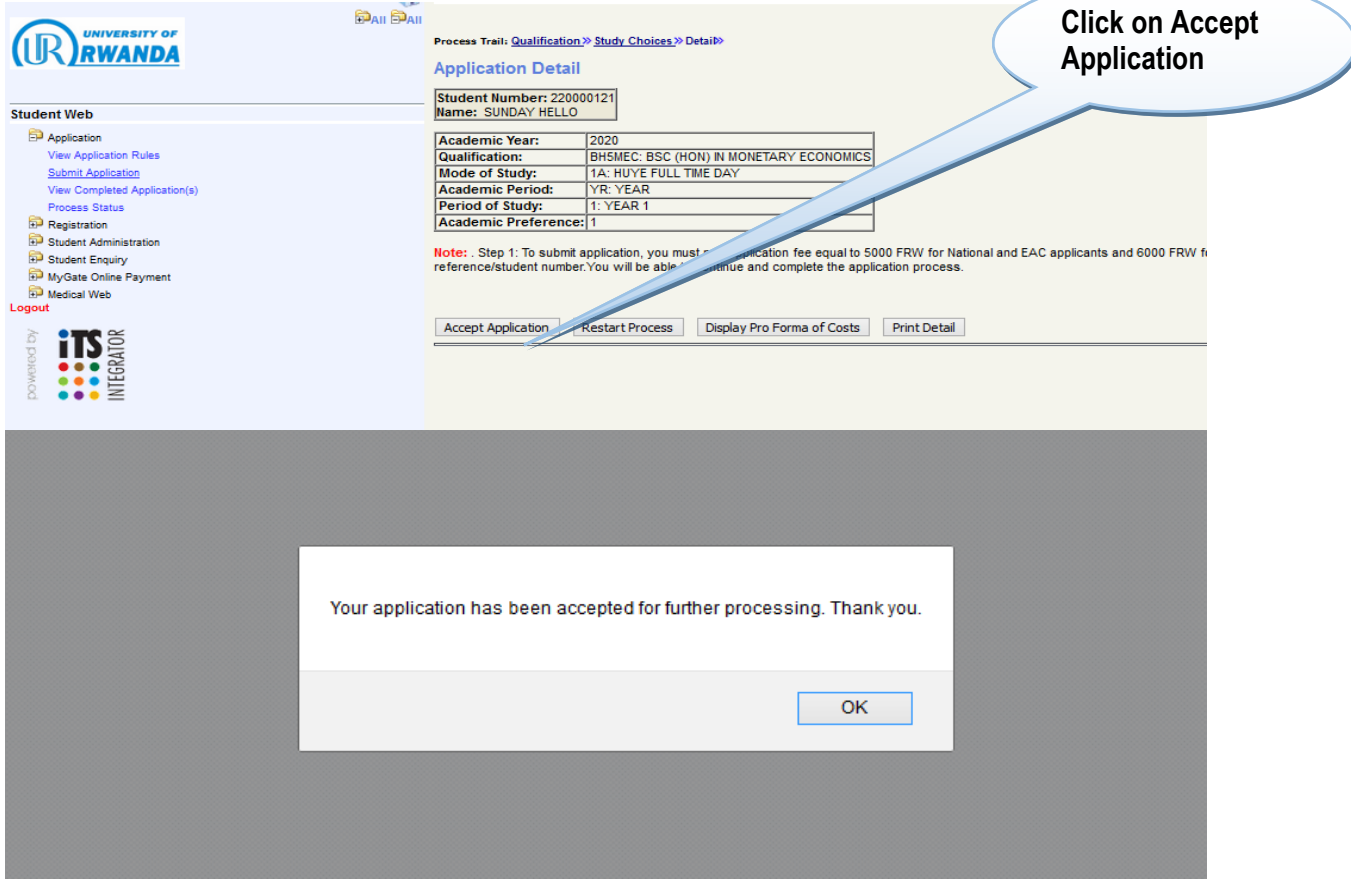

**Congratulations! Your application has been successfully submitted. To apply for the next choices, you repeat Steps 5– 7. Maximum choices are 5**